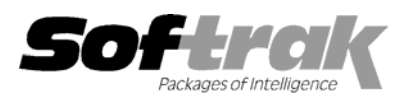

# **Adagio® Receivables 8.0B (2006.12.13) Release Notes**

The most up-to-date compatibility information is on the **Product Compatibility Info** link at www.softrak.com.

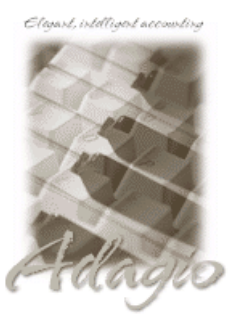

**Adagio** 

BankRec 6.8B, 8.0A Contacts 8.0A Crystal Reports® 8.5 for Adagio DataCare 8.0A GridView 6.8A – 8.0E Invoices 6.8A, 6.8B, 8.0A JobCost 6.8B (Note 2) Lanpak 6.8A Ledger 6.8A - 8.0D (Note 1) MultiCurrency 8.0A, 8.0B, 8.0C OLEDB 6.8A, 8.0A

OrderEntry 6.8A, 6.8B, 8.0A SalesAnalysis 6.8B, 8.0A Time&Billing 6.8A, 8.0A

#### **Other Products**

MS Office 97 - 2003 MS Windows 98, NT, 2000, XP

### **Enhancements and revisions in Adagio Receivables 8.0B (2006.12.13)**

- ♦ Adagio Receivables now interfaces with Adagio JobCost at the phase and category level as well as just the job level.
- ♦ The Description and Reference fields are now sent to Adagio JobCost for retrieval to the Billings and Payments batch.
- ♦ A function has been added to generate Recurring Charges for customers who get billed a fixed amount on a regular basis, such as rent or an ongoing maintenance fee. Each recurring charge can have up to 5 distributions and each customer can have an unlimited number of recurring charges. The frequency, terms, invoice number prefix and sequence can be specified for each recurring charge. Recurring charges are generated as entries in an invoice batch. There is a function to update the recurring charges to alter the amounts being charged, for example, due to price changes or inflation. Recurring charges for the customer can be selected to print on the Customer List and Statistics report. To use this feature turn it on in the Company Profile, System Options tab.
- ♦ An 'Active' field has been added to customers.
- ♦ Added a function to delete inactive customers (i.e. those with zero balance, no current or historical transactions). Inactive customers can be selected by Last Activity Date, ranges of various customer fields, and/or by the state of the new 'Active' field in the customer. A preview list of customers to be deleted is generated and customers can be marked or unmarked for deletion from the list Customers can be opened and viewed from the preview list. A report can be printed showing the status of the customers in the list as to whether they will or will not be deleted.
- ♦ The Calculate Customer Aging functions can now calculate aging totals by due date. The previous version could only age by document date.
- ♦ A function has been added to automatically place customers on hold (or take them off hold) when they are over their credit limit or when their account is overdue. An audit report lists the customers placed on or taken off hold. This function is part of the Calculate Customer Aging function in the Maintenance menu.
- ♦ You can now allow users to add and edit customer notes but at the same time prevent them from adding, deleting or editing customers. A security option has been added to Groups, Other Options tab. If the Group is set to prevent users from editing customers but allow them to view customers, then if the new option is on, notes can be edited when in the Customer Inquiry function.
- ♦ Added Formatted Address Line spec codes (C72 to C75) to the statement specification designer. This allows blank address lines before the Zip/Postal Code to be suppress on statements.
- ♦ Added a menu choice 'Open Template' to the File menu in the statement designer
- ♦ Credit card information fields can now be imported (but for security cannot be exported).
- ♦ Detail-Only style invoice and cash batches can now be imported. This allows you to import batches from Excel.
- ♦ A sample invoice import file ARINVIM.xls and a sample cash import file ARCASHIM.xls have been added to the sample data. Matching default import templates are created.
- ♦ After entering an invalid date the cursor moved to next field. Now it returns to the date field instead.
- ♦ If an invalid date was entered on the login screen and you pressed Enter, an error was displayed but the database was opened anyway with today's date.
- ♦ If the date on the login screen was blanked out the database was opened with a date of 1899.
- ♦ Temporary smart finder search results files were not deleted when the program was closed, leaving files beginning with CRF in the data directory.
- ♦ Adagio Receivables 6.8B and earlier allowed import batch files with a header and single detail on the same line as long as there was only one line (detail) per entry but in 8.0A this was not allowed. Adagio Receivables now supports Detail-Only style batches (with multiple details per entry).
- ♦ Scrolling the grid in batch entry was not working correctly when there were exactly enough lines to just fill the grid. Clicking the last line scrolled the grid instead of selecting the line.
- ♦ Widened the field for formatted phone number on the Aged Trial Balance and Customer Transactions reports to allow for international phone numbers.
- ♦ The word "Totals:" was cut off in some cases on the Aged Trial Balance and Projected Receivables reports.
- ♦ In Adagio Receivables 8.0A the import function did not accept zeros in a date (such as discount date when there is no discount).
- ♦ Edit Distributions now prevents saving with a blank Account / Department even if Field Validation is off.
- ♦ After running Period End the Transaction Clearing Posting Journal gave the error 'No clearing posting journal found to print' if the journal was updated by Billing Cycle, although data was written to the posting journal file. This prevented you from running the Year End function in some cases because the Posting Journal could not be printed and cleared.
- ♦ When posting a retainage invoice with additional distributions the full amount of the invoice was recorded instead of just the amount of the retainage.
- ♦ Posting an adjustment entry on a multi-currency database created a 0.00 dollar GL transaction with a blank account in rare cases.
- ♦ The fields Foreign Payment amount and Foreign Currency are no longer required fields when importing cash batches in a multicurrency database unless the foreign payment is in different currency than the customer's source currency.
- ♦ The Customer List and Statistics report can be printed for a single customer from within the Edit and View Customer functions to provide a snapshot of the customer.
- ♦ A user belonging to a Group not permitting edit of customers could edit customers from within batch entry.

### **Enhancements and revisions in earlier versions of Adagio Receivables**

♦ Refer to the Readme help file for details of enhancements and revisions in earlier versions.

### **Installing**

To install Adagio Receivables from the Adagio Product CD, you need the serial number and install code from the Product Label that came with your CD.

If you are installing an upgrade, you need the serial number and install code from the Upgrade Product Label that came with your upgrade CD or download instruction email. A previous version of Adagio Receivables should already be installed on your computer before installing the upgrade. If a previous version is not already installed, you can still install the upgrade. After entering the upgrade serial number and install code, you will also have to enter the serial number and install code from your previous version.

If you are installing a Service Pack, you do not need to enter a serial number or install code. However, a previous version of Adagio Receivables 8.0B must be installed before the Service Pack can be installed.

To install Adagio Receivables (or an upgrade), insert the CD in the drive. If the install program does not start automatically, run ADAGIO.EXE from the root of the CD. Or, if Adagio Ledger was downloaded, run the program file you downloaded. Once the install program is running you can click the Help button for detailed instructions. If Adagio Receivables is installed on a network, you must also do a workstation install for each workstation running Adagio Receivables. Refer to the manual or "Installing on a network" in the Readme help for instructions.

To install the Adagio Receivables Service Pack, run the Service Pack program and follow the instructions on the screen. After installing the Service Pack, a workstation install may be required at each station running Adagio Receivables. To determine if a workstation install is required, start Adagio Receivables at the workstation. The workstation install will be automatically started if required. Note: If you are updating multiple applications at the same time, it may be faster to run the all workstation install to update all applications at once on the station. Refer to "Installing on a Network" in the Readme for instructions.

## **Upgrading to this Version**

Adagio Receivables 8.0B converts databases from earlier versions. Once converted the database is no longer compatible with earlier versions.

Note 1: Adagio Ledger 8.0C or higher is required for multi-currency Adagio Receivables databases.

Note 2: Adagio JobCost must be 6.8B (2006.12.16) or higher.

-- end --